# Neue ADRCard

# Ab 01.04.2019

Die ab dem 01.04.2019 auszustellenden ADR-Schulungsbescheinigungen werden mit weiteren Sicherheitsmerkmalen versehen. Neue Merkmale sind:

- Guilloche
- Microschrift
- OVI-Farbe
- NFC Chip

Die Funktionsweise des NFC Chips ist nachstehend erläutert.

Die bis zum 31.03.2019 ausgestellten ADR-Schulungsbescheinigungen sind bis zum Ablauf der Geltungsdauer gültig.

## Digitale Authentifizierung der neuen ADRCard

Die neuen ADRCards sind mit einem NFC-Chip ausgestattet. Mit einem NFC-fähigen Endgerät (z.B. Smartphone) lässt sich dieser Chip auslesen. Damit kann überprüft werden, ob die ADRCard in der Datenbank vorhanden ist.

Die meisten aktuellen Smartphones können den NFC-Chip direkt auslesen. Bei anderen Smartphones muss zum Auslesen des Chips, eine separate beliebige NFC Reader App installiert werden. Zum Auslesen des NFC-Chips wird die ADRCard gegen das Smartphone gehalten.

Beim Auslesen ruft das Smartphone eine URL- Webadresse auf, die mit einem beliebigen Browser geöffnet werden kann. Der Anfang der Adresse lautet [https://www.adr.ihk.de/check.](https://www.adr.ihk.de/check) [Bit](https://www.adr.ihk.de/check)te prüfen Sie, ob diese Adresse wirklich aufgerufen wurde. Falls eine andere Adresse aufgerufen wird, könnte es sich um eine Fälschung handeln. Betrüger könnten Adressen verwenden, die auf den ersten Blick relativ ähnlich aussehen wie die echte Adresse z.B. [https://www.adr.ikh.de/check.](https://www.adr.ikh.de/check)

Nach dem Aufruf der Internetadresse wird im Hintergrund geprüft, ob die Karte in der Datenbank vorhanden und gültig ist. Anschließend erhält man bei erfolgreicher Prüfung einen grünen Haken mit dem Hinweis: *"Die Bescheinigung ist in der Datenbank vorhanden. Bei Zweifeln setzen Sie sich mit der ausstellenden IHK in Verbindung"*. Bei nicht erfolgreicher Prüfung erscheint ein rotes Kreuz mit dem Hinweis: "*Diese Bescheinigung ist nicht in der Datenbank vorhanden. Bei Zweifeln setzen Sie sich mit der ausstellenden IHK in Verbindung"*.

Beim Neuladen der Seite (ähnliches Symbol:  $\mathbb{C}$ ) oder beim erneuten Öffnen der Seite weist die Prüfung ein negatives Ergebnis aus. Erst wenn Sie die Karte erneut gegen das Smartphone halten, erhalten Sie eine neue URL und die Karte wird wieder als gültig bestätigt.

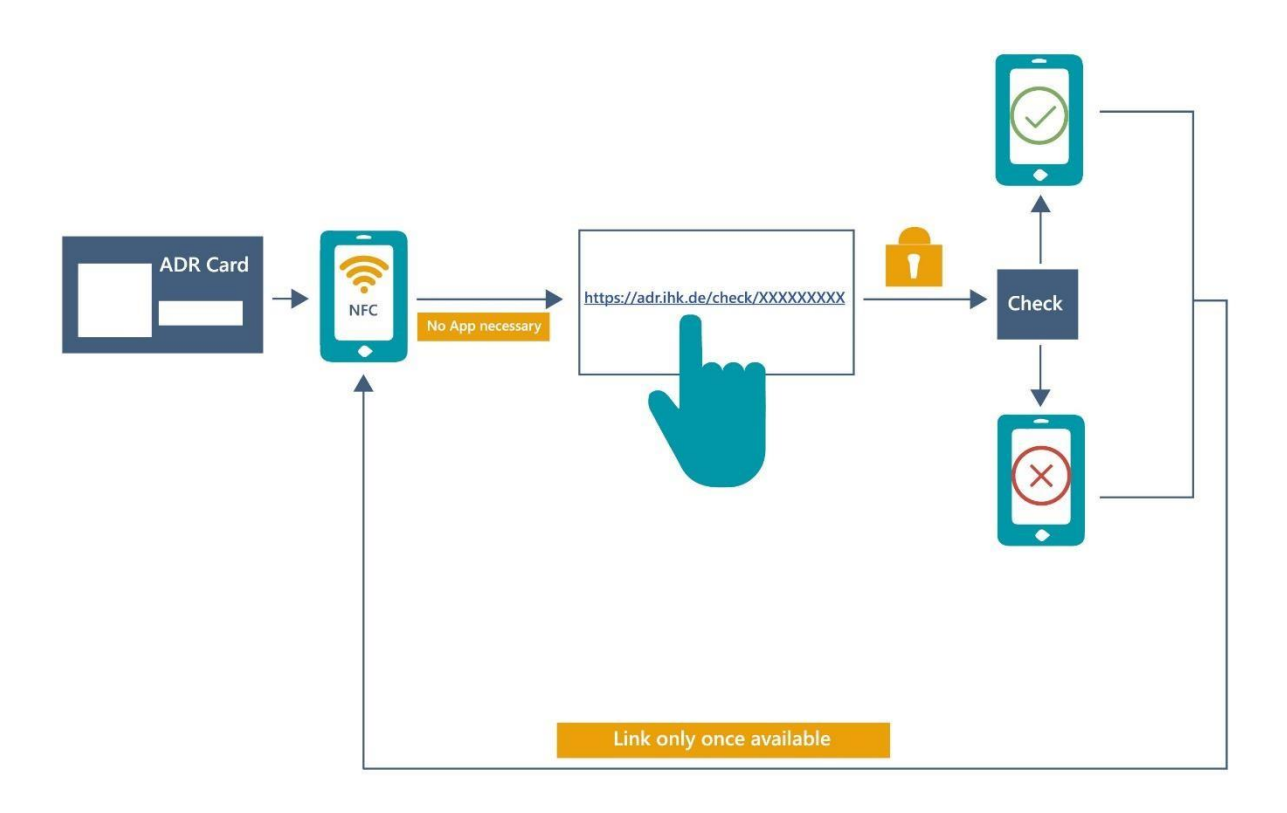

#### **A u s s e h e n d e r n e u e n A D R C a r d**

Muster der IHK:

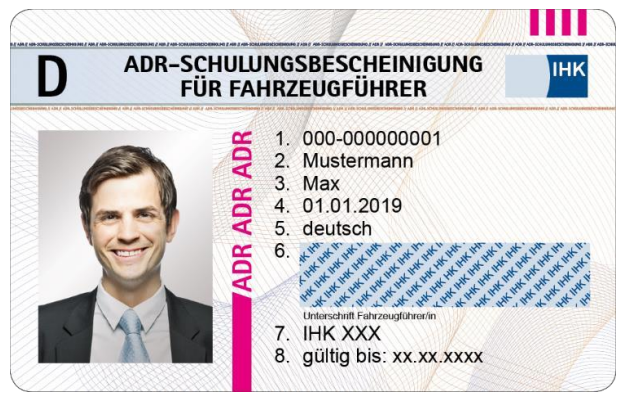

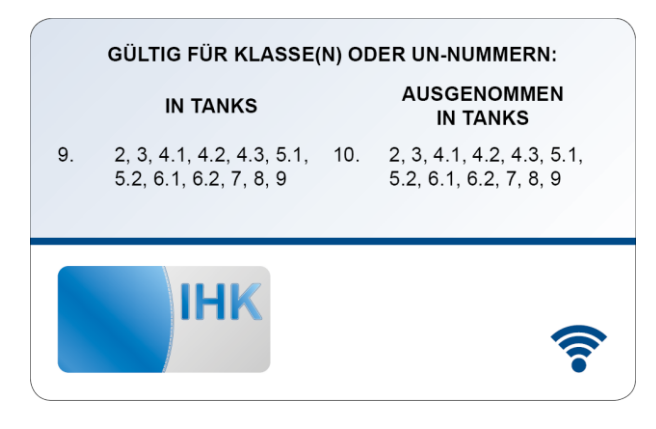

### Muster der Bundeswehr und US-Streitkräfte:

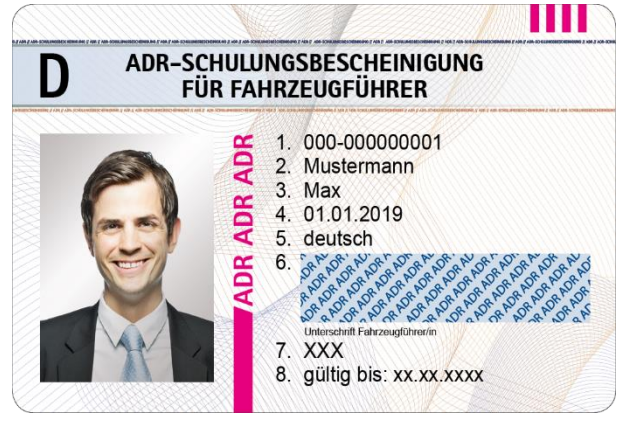

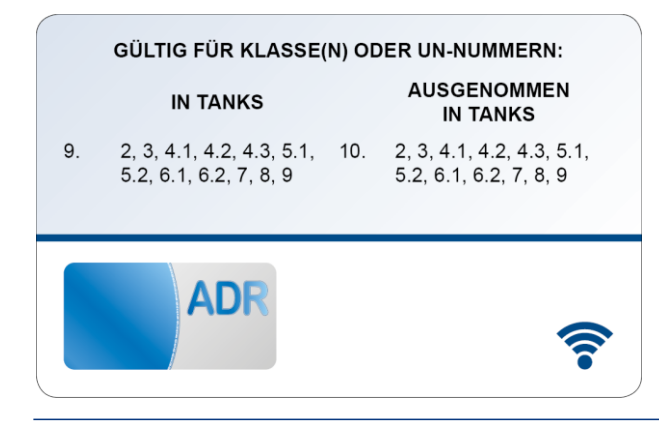